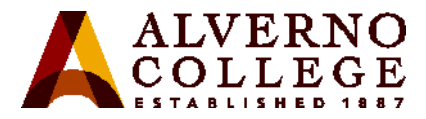

## **Connecting Your Personal Wireless Devices to Alverno's Wireless Network**

Connecting your personal devices to Alverno's wireless network is a two-step process:

- 1. **Register** your device(s) on our MyDevices Portal.
- 2. **Log in** to the appropriate wireless network with your Alverno username and password

Benefits of registering:

- **You won't need to log in to your device each time you come to campus**; it will simply connect to Alverno wireless automatically after you've registered and logged in once.
- **Your device(s) will continue to connect automatically until you change your password**; then you'll need to log in with your new password once.
- **Your devices will remain registered until** you delete them from the portal, or **don't use them on the Alverno wireless network for six months.**
- **AlvernoSTU and AlvernoEMP don't have restricted bandwidth** and permit additional access beyond just the Internet, while **AlvernoGUEST** requires you to log in every time, is not secure, has restricted bandwidth and *only* allows Internet access.

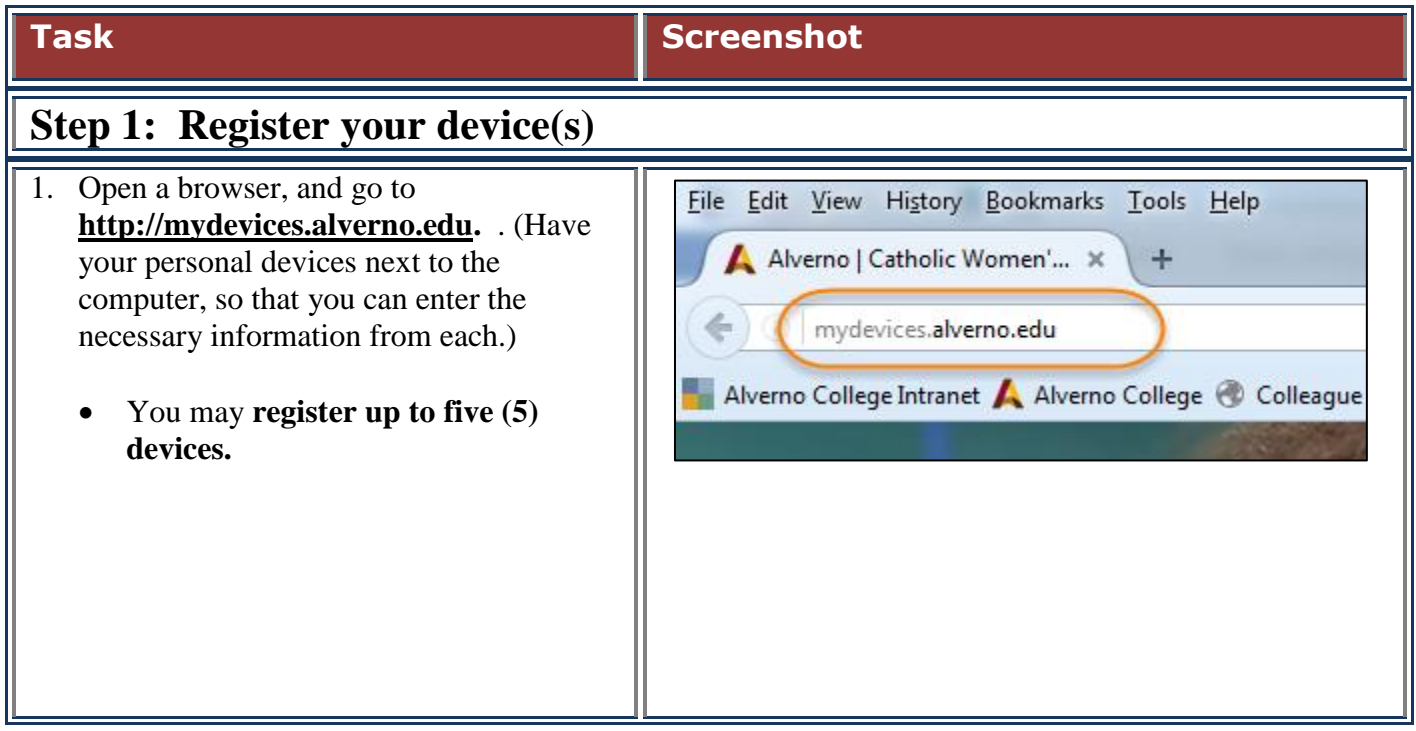

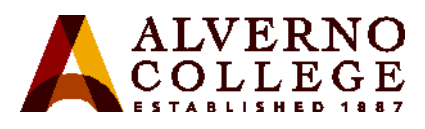

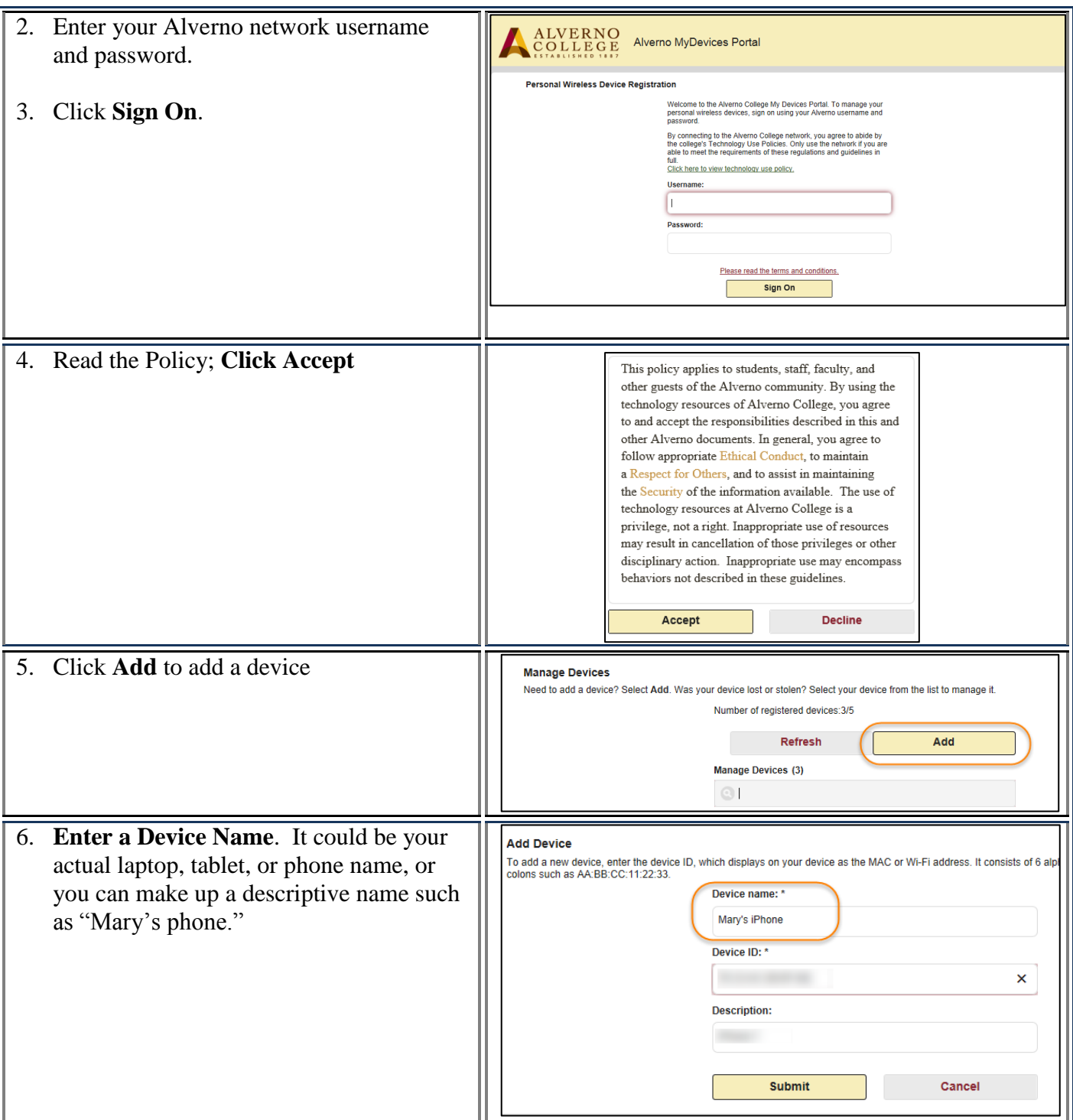

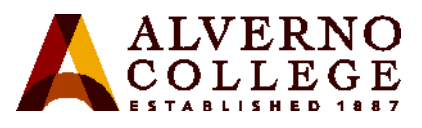

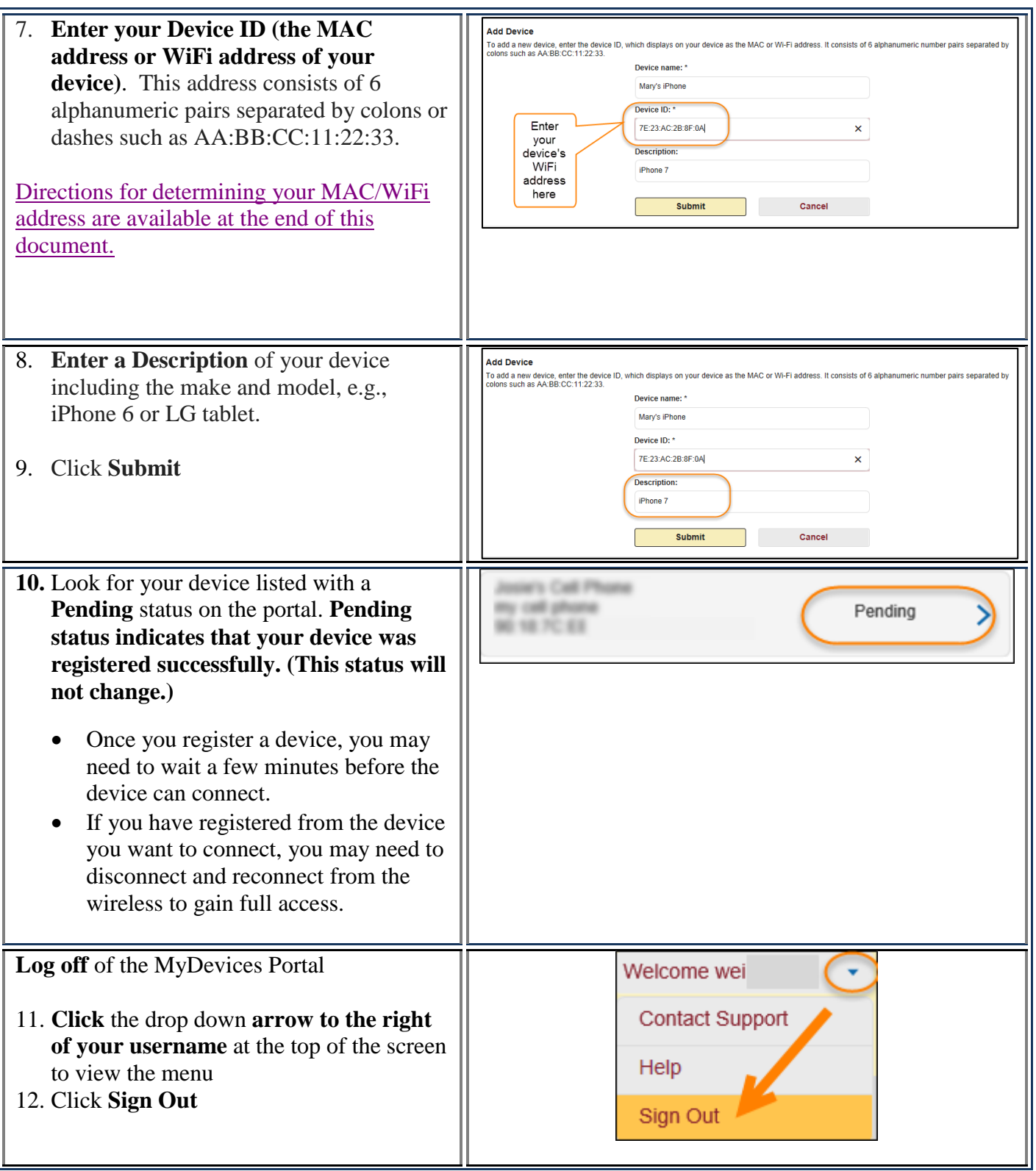

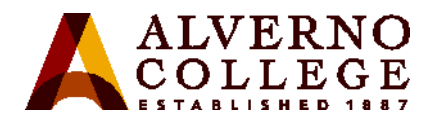

#### **13. Close the browser window.**

The My Devices portal page will eventually timeout. If you do not logout or close the page, you may see the error pictured at right.

### **Internal Error**

Internal system error encountered. Please contact System Administrator.

Possible cause is unknown or invalid Portal ID, Please advise the System Admin to consult logs and ensure that the Portal ID on the URL is valid.

### **Step 2: Log into the appropriate Alverno wireless network**

1. Connect to a new wireless network with your device by logging in with your Alverno network username and password.

Use the wireless network appropriate to your role at Alverno:

**AlvernoEMP –** faculty and staff

**AlvernoSTU –** students

**AlvernoGUEST –** anyone with a wireless guest username and password. NOTE: The GUEST network is not secure and bandwidth is restricted. Users are required to login every time they connect.

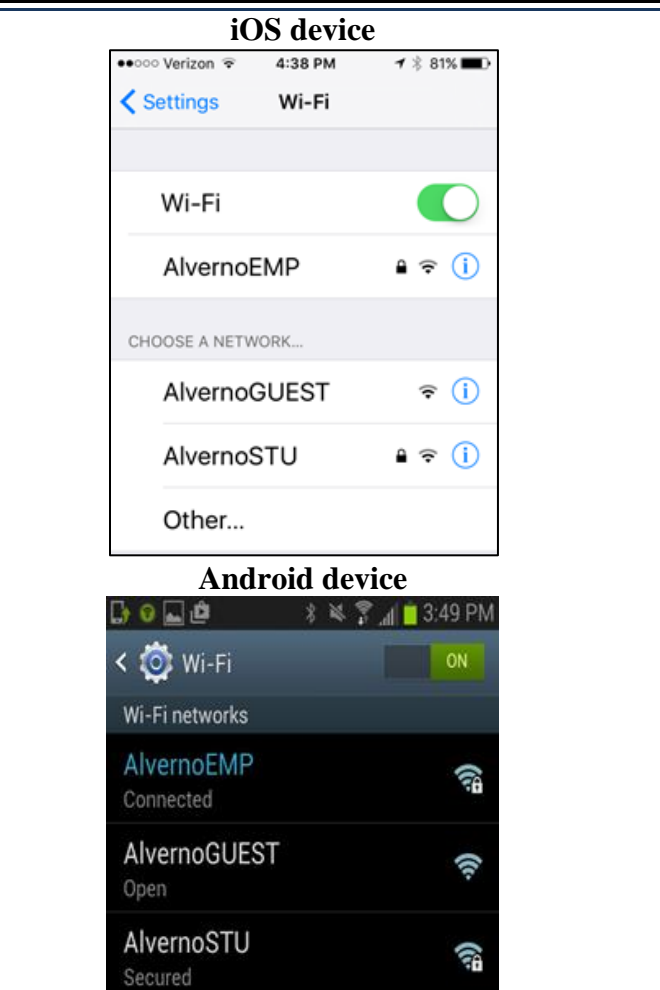

5

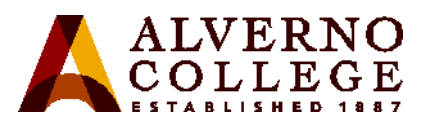

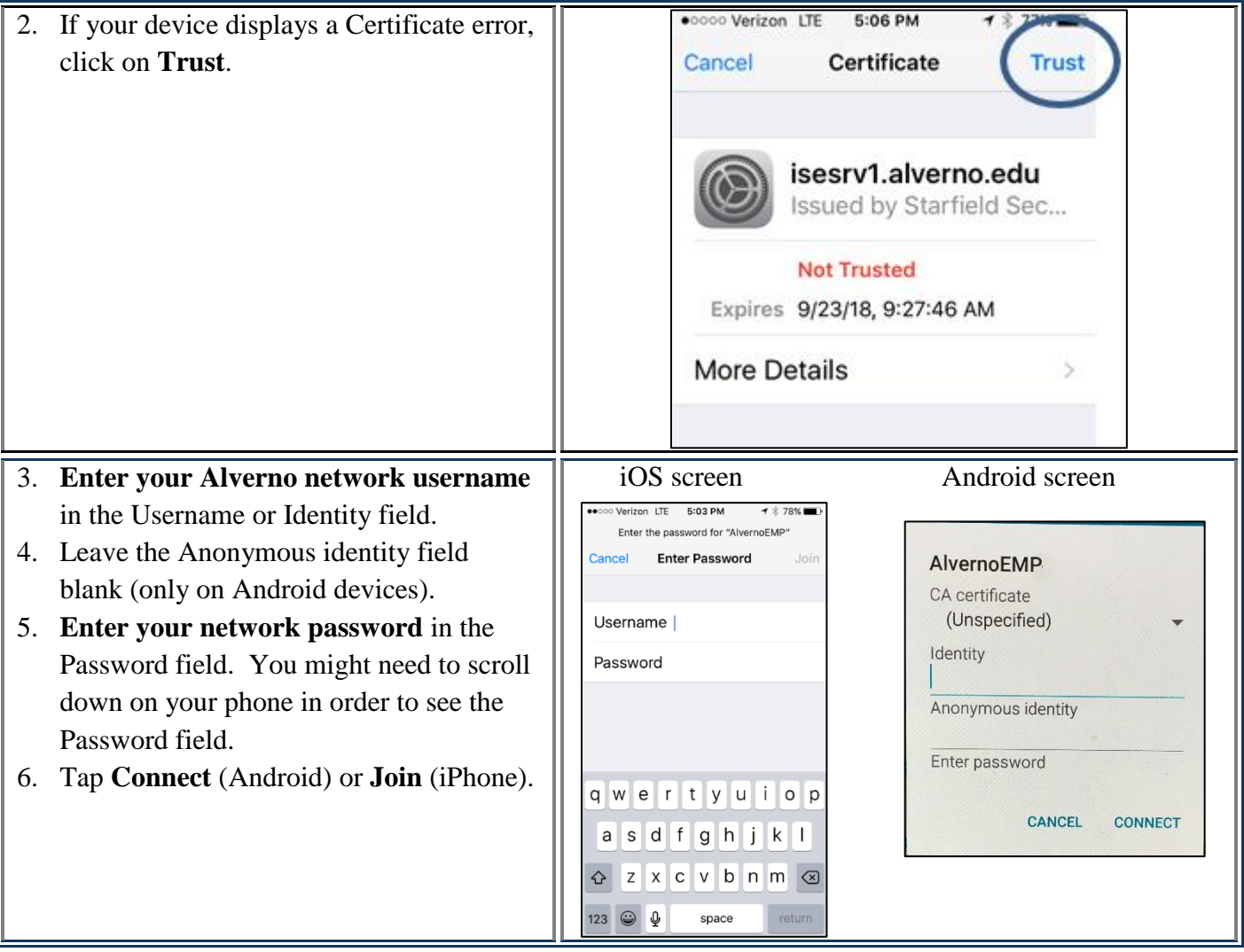

6

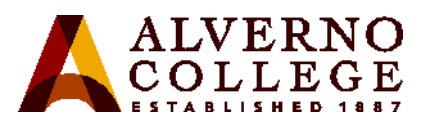

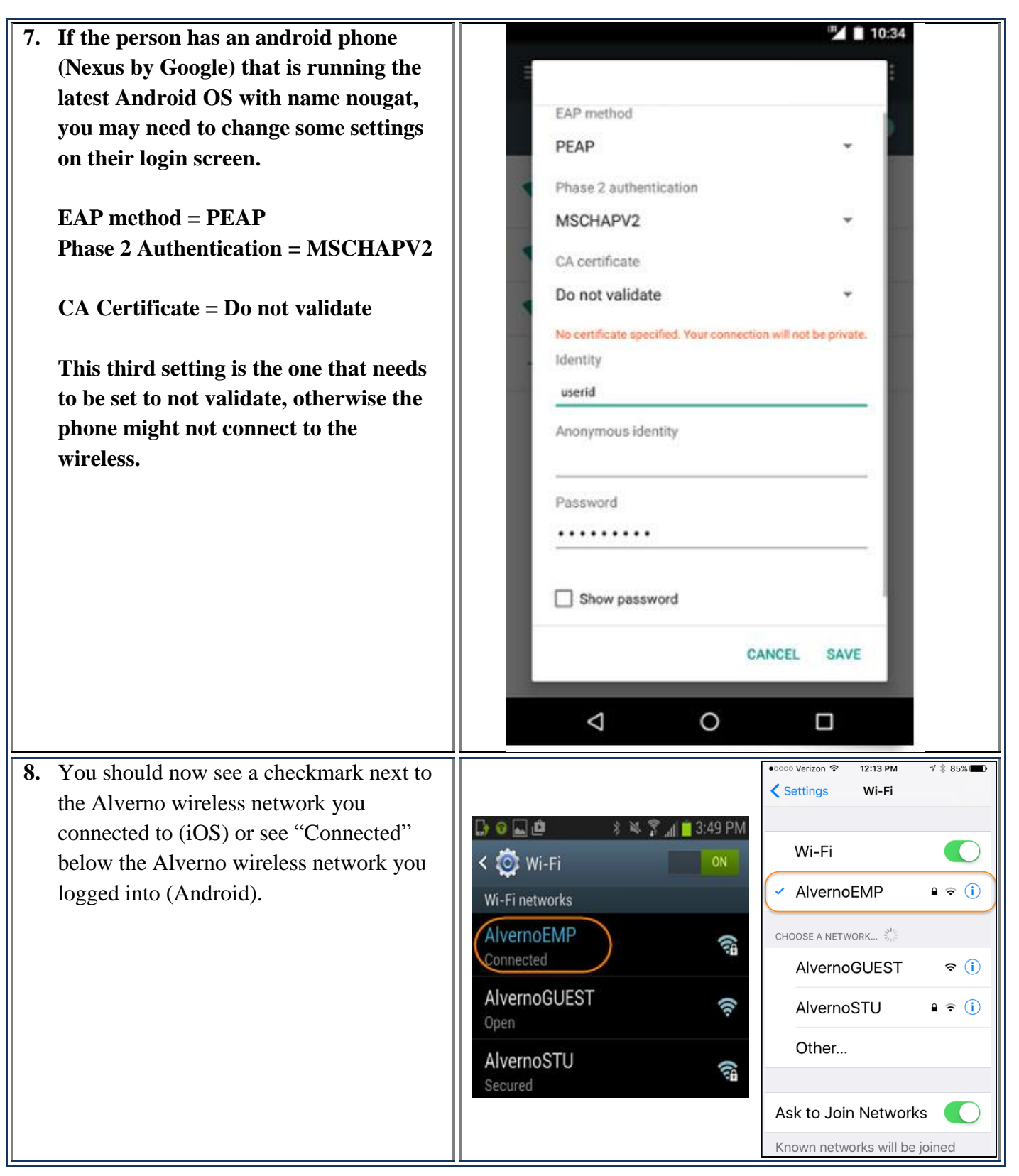

7

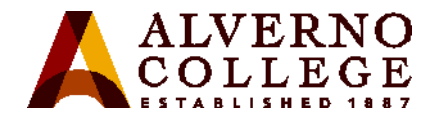

# **Finding Your MAC address**

A **MAC** (**M**edia **A**ccess **C**ontrol) address is a set of six pairs of alphanumeric characters separated by colons or dashes, e.g., AA:BB:CC:11:22:33, that uniquely identifies each network adapter (wired and/or wireless) in your computing device. Depending on what operating system you are running, there are different ways to find this address. NOTE: Your MAC address will change if you replace the network adapter or the motherboard in your computing device.

<span id="page-6-0"></span>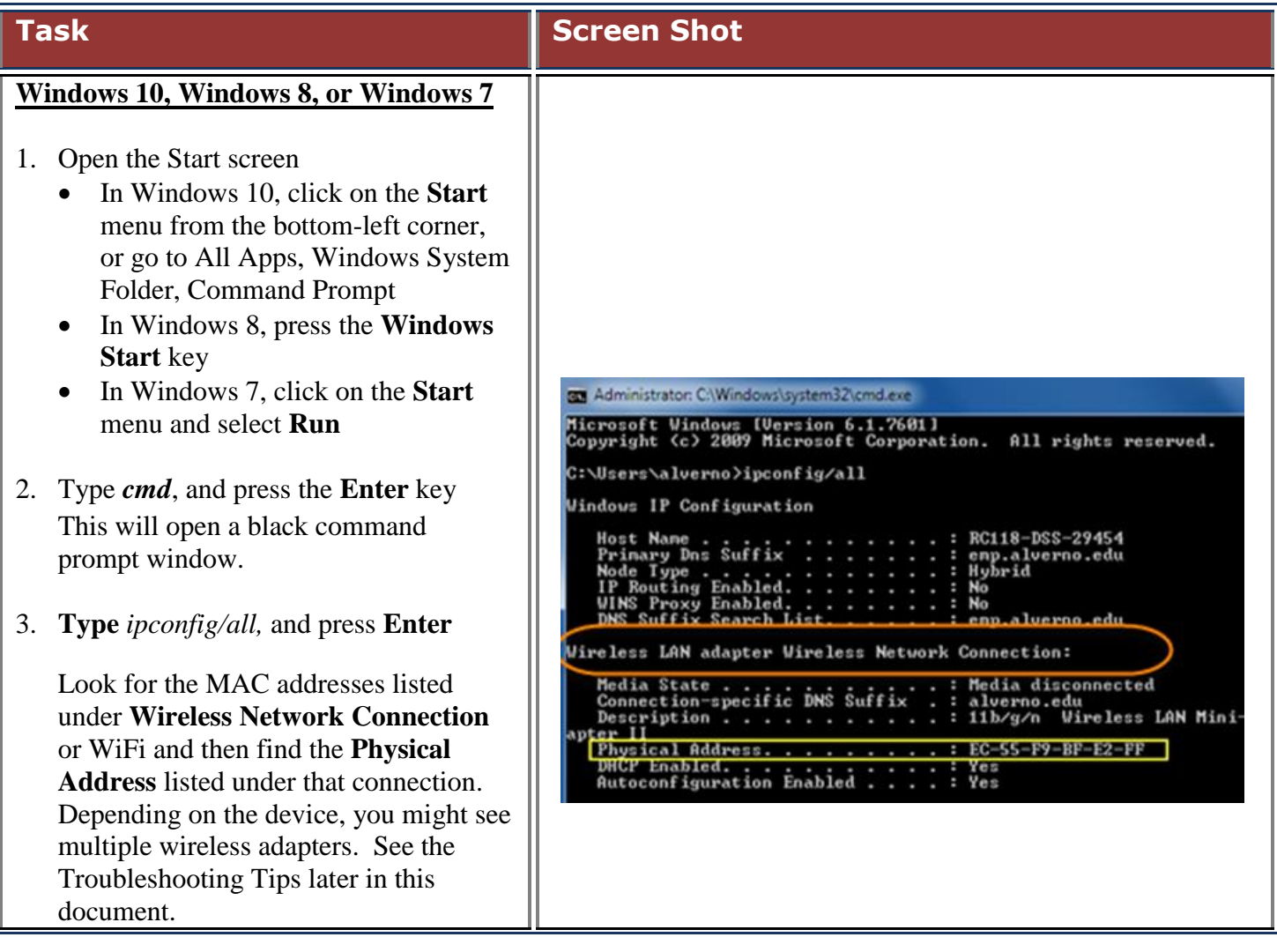

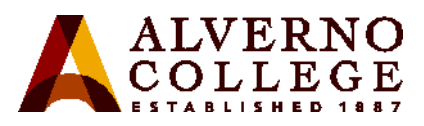

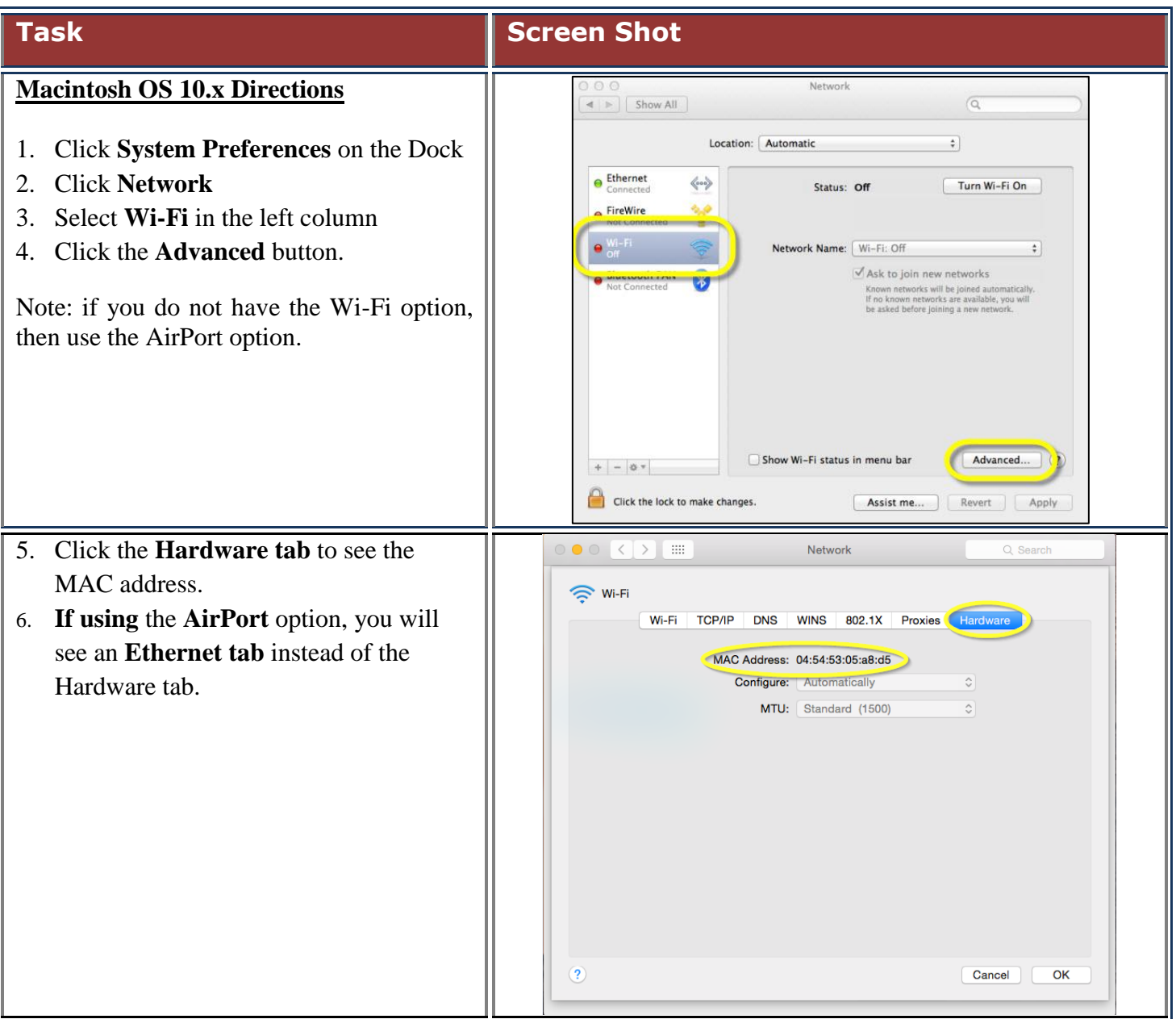

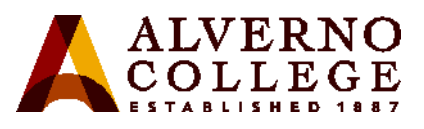

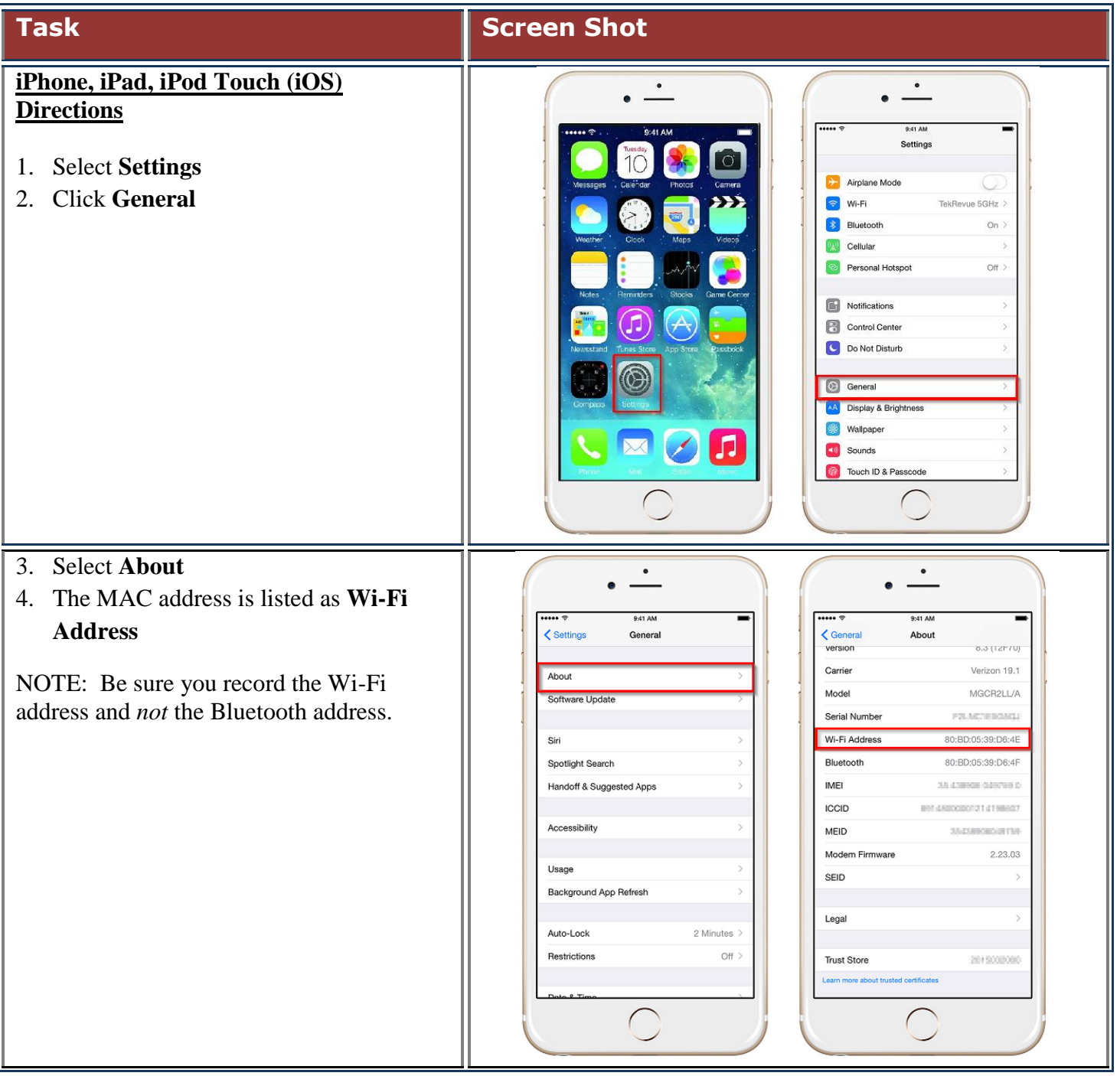

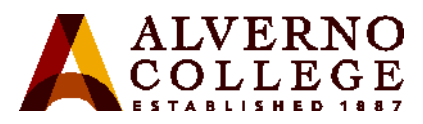

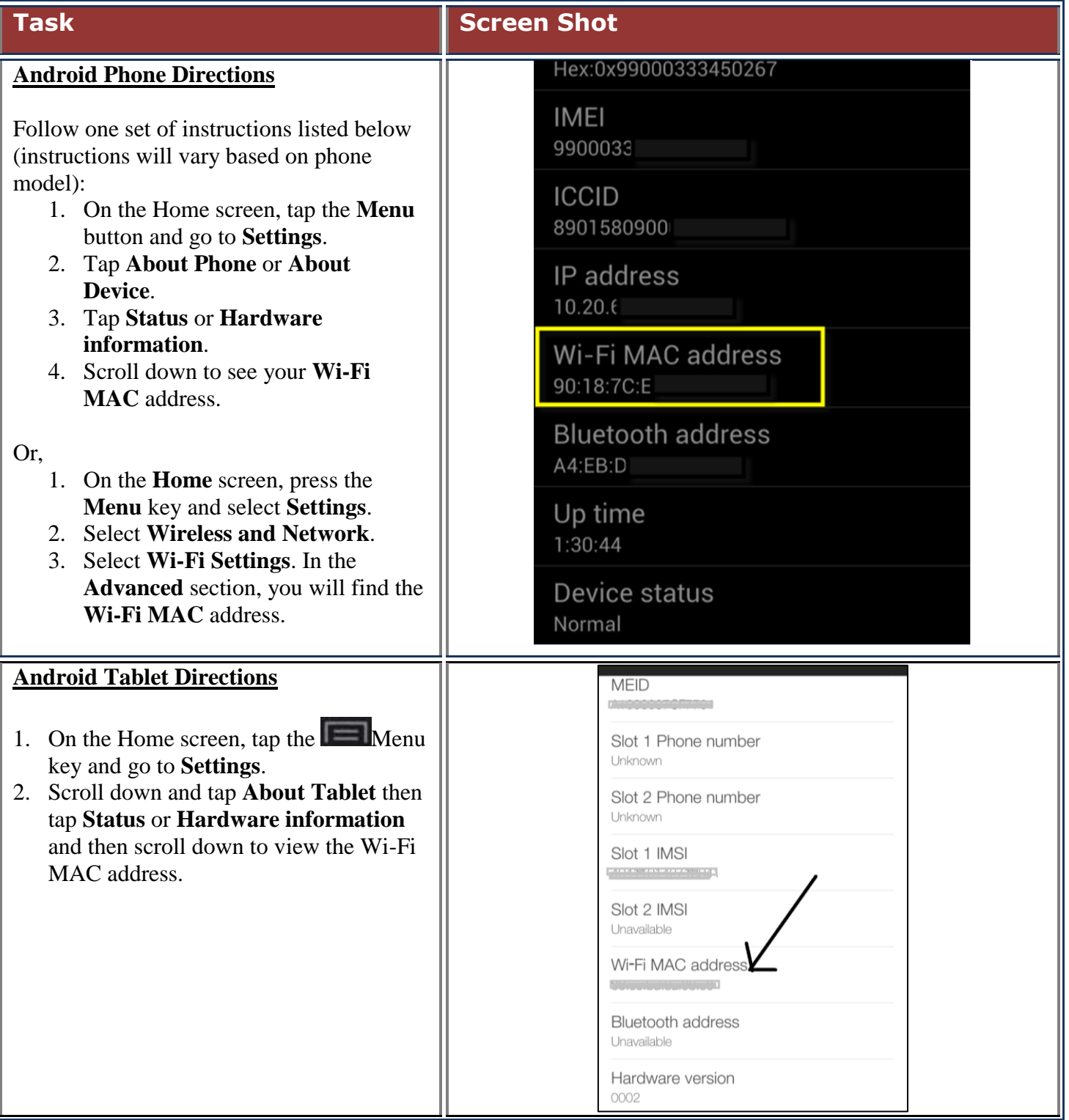

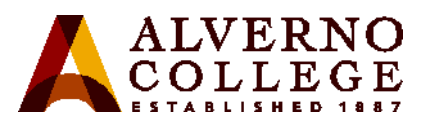

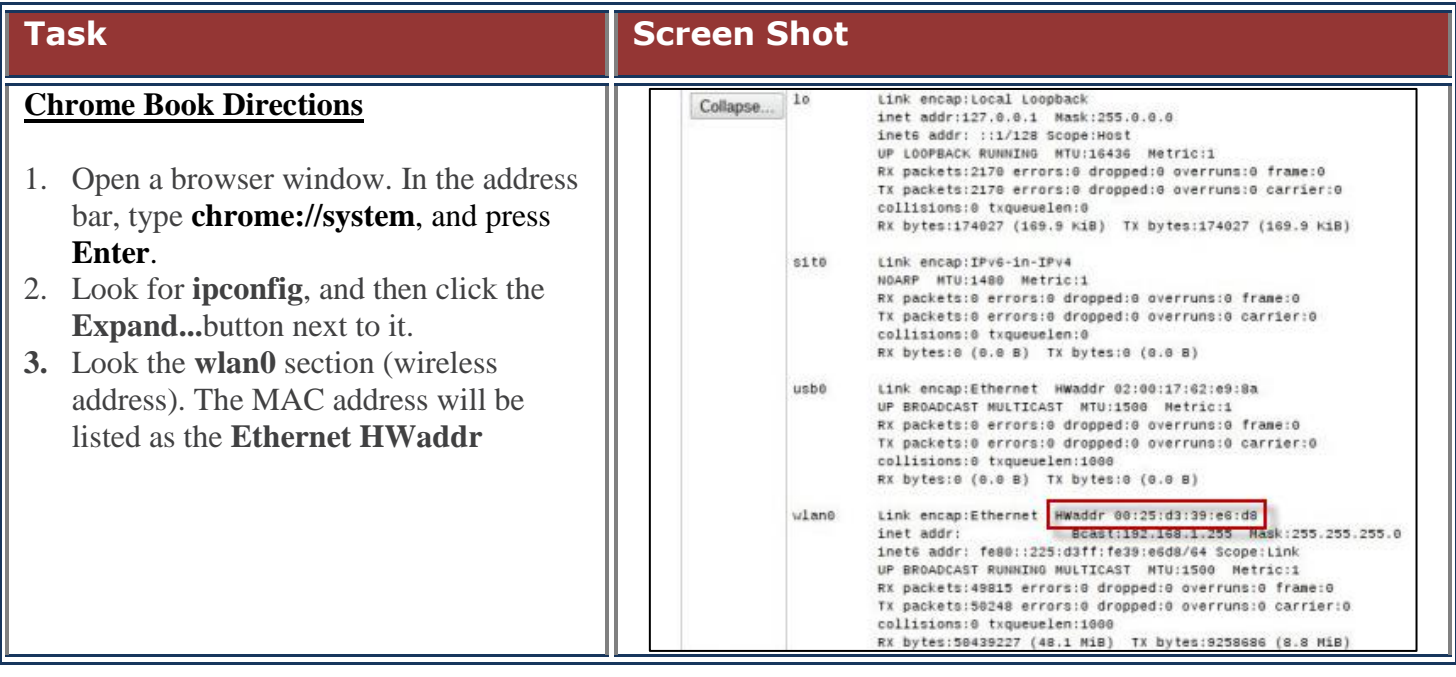

### **Troubleshooting Tips**

- If your device is displaying more than one MAC address, enter the one that is **not disconnected** or displays **alverno.edu**. If that one doesn't work, enter the second one.
- If you continue to be directed to the Portal when trying to launch a browser after registering your device, the MAC address you entered may be incorrect (perhaps there was a typo, or you entered the Bluetooth MAC address instead of the WiFi MAC address). Delete the device in the Portal and reenter it with the correct MAC address. NOTE: The MAC address cannot be edited in the Portal.

If you need further assistance, please bring your device(s) to the Computer Center on the first floor of the Sr. Joel Read Center during normal business hours <http://www.alverno.edu/techserv/computercenterinfo/hours/> for in-person assistance.